# signagelive Setup Guide

signagelive is a [multi-award winning,](http://www.signagelive.com/index.php/resources/award-winning-digital-signage/) easy to use online software solution enabling you to quickly and easily update and manage your signagelive players over the Internet using your web browser. Please visit [http://signagelive.digisignage.com](http://signagelive.digisignage.com/) if you need more detail information.

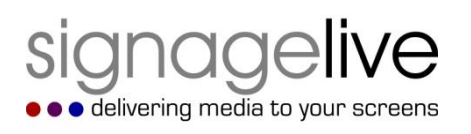

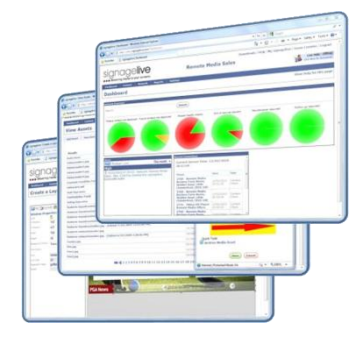

### Setup Overview

#### **A. Configure Player to Connect to signagelive**

Plug in an Ethernet cable into an Internet connection and you are ready to go. For the wireless connection, download configuration files to a USB drive to quickly set up the wireless connection.

#### **B. Activate Player at signagelive**

Each screen shows an unique code for activation via the centralized signagelive management UI.

### A.1 Using wired connection:

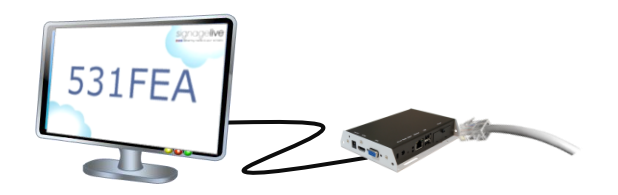

Connect player to the Internet via an Ethernet cable. Activation code should appear on screen.

**NOTE**: If activation code does not appear, please use the online configuration tool at <http://www.digisignage.com/config/signagelive> for USB configuration method.

# A.2 Using wireless connection:

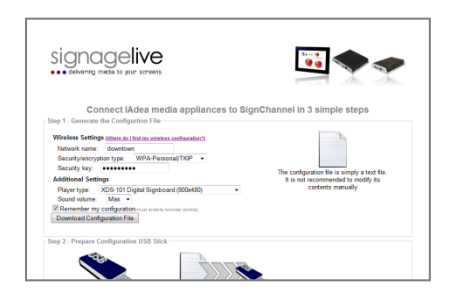

- 1. Go to<http://www.digisignage.com/config/signagelive> to download configuration file.
- 2. Click "Download Configuration File" to begin download. Save the downloaded configuration file to a USB drive (FAT32 formatted).
- 3. Plug USB to the player/signboard. Activation code will appear on screen.

### B. Register Player at signagelive

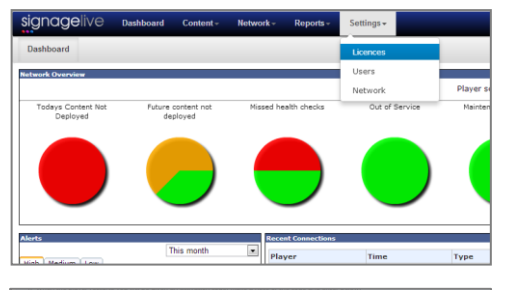

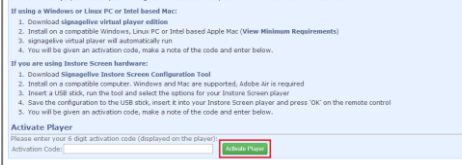

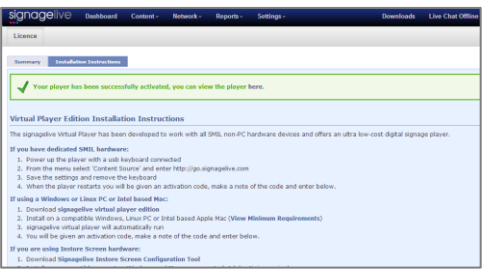

- 1. Log in to the signagelive page<https://login.signagelive.com/> with your registered email and password.
- 2. Choose the network you created.
- 3. Click **Settings**->**Licenses**.
- 4. Click on a deactivated license.
- 5. Enter the 6 digit activation code in Step A, and click on **Activate Player**.
- 6. Message "Your player has been successfully activated, "you can view the player here." will show on screen. Click **here** to start to control the media player.

# Troubleshooting

#### **If I see following screen what should I do?**

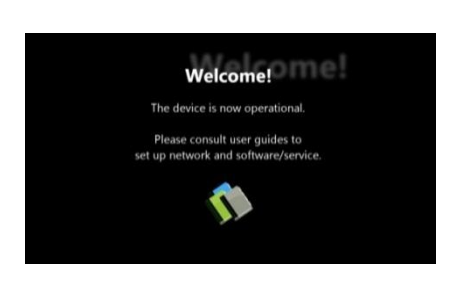

This means your media player is not connected to Internet. Please perform the following:

- If you are using wired connection, please verify the Ethernet cable using laptop or PC. Make sure the Ethernet cable can connect you to Internet. - If you are using wireless connection, please verify if you have correctly input you wireless password.

#### **Why does my player keep rebooting and fail to connect to the content URL?**

- 1) The player is probably not connected to the network or user provides a wrong content URL. Please check the network and content URL setting again.
- 2) The server content may be broken or invalid, please check with your content service provider.

#### **Why aren't my media contents up to date?**

The player is probably not connected to the network. Please perform above network troubleshooting steps.